# **Setting up your SOPHOS self service portal**

# **SOPHOS SELF-SERVICE PORTAL LETS YOU MANAGE YOUR QUARANTINE, ALLOW/BLOCK SENDER LIST, AND CHECK ALL INBOUND EMAIL FROM AN EMERGENCY INBOX.**

Once your Admin has added you to Sophos Central, you will receive a "Welcome to Sophos Central" email.

## **To start setting up your account click:**

### **1. Set up my password**

A window will ask you to enter your email address so that you can receive a Verification Code.

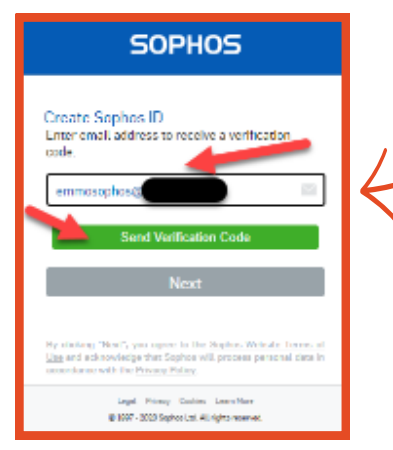

# **2. Verify email address**

**SOPHOS** 

Check your mailbox for a new email with the subject "Sophos Account email verification code."

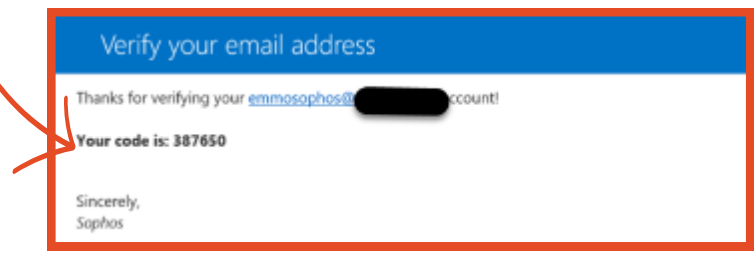

### **3. Verification code.**

Enter the verification code in the previous window and click "Verify Code" followed by "Next".

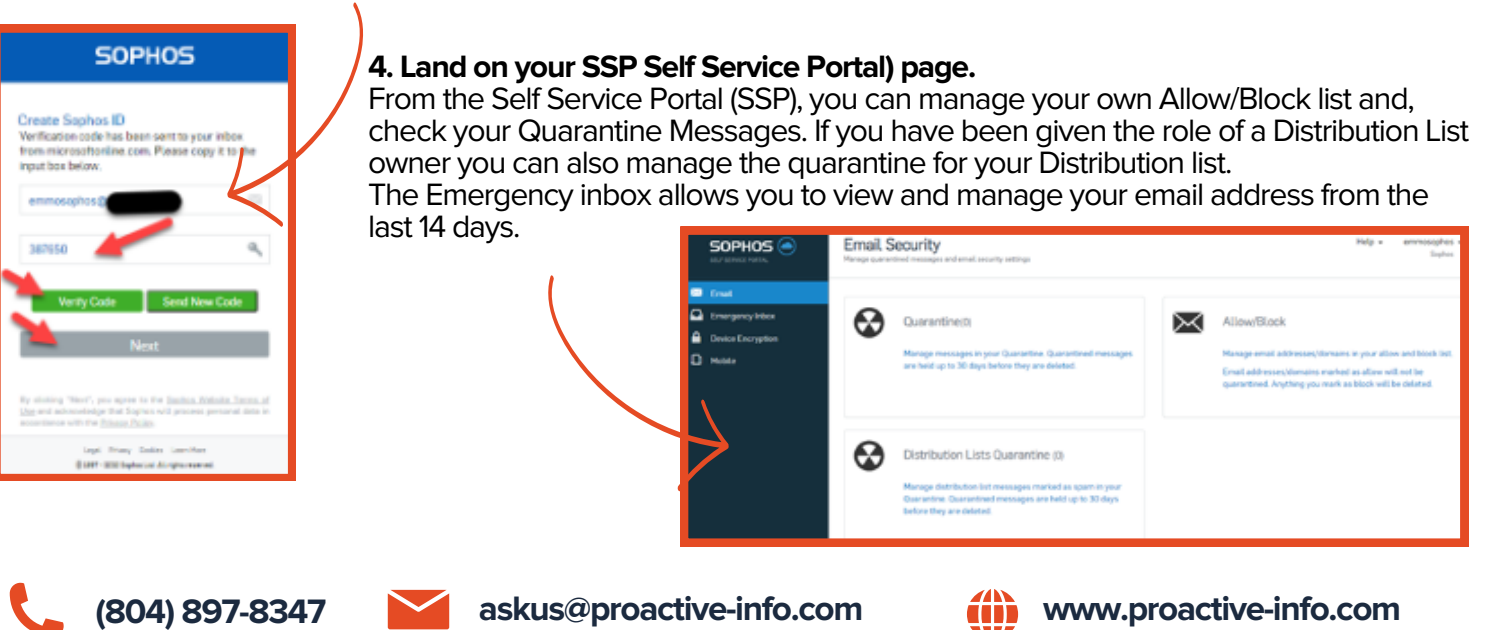